## **Configuring cPanel Site Software to Offer WHMCS**

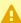

A cPanel, L.L.C. deprecated the **Site Software** feature in cPanel & WHM version 104. We recommend performing a manual installation instead.

You can install WHMCS using cPanel's Site Software feature. Before you can perform the installation, a WHM user must enable WHMCS for installation.

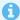

The steps below require a server that runs cPanel & WHM 76 or higher.

## **Enable WHMCS in Site Software**

To enable this:

- 1. Log in to WHM.
- 2. Go to cPanel >> Install cPAddons Site Software.
- Check WHMCS under Installed.
- 4. Click Update cPAddon Config.

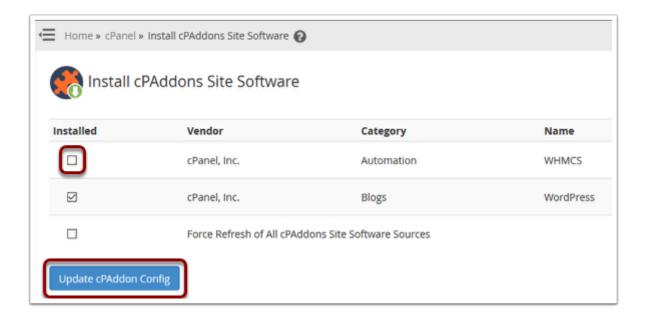

Once the process finishes successfully, WHMCS will be available for installation via cPanel.

Complete!

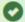

Success: The RPM installed.